**概述**

- 什么是Mermaid?
	- Mermaid是一种基于Javascript的绘图工具, 使用类似于Markdown的语法, 使用户可以方便快捷地通过 代码创建图表。
	- o 项目地址: <https://github.com/mermaid-js/mermaid> (需要将梯子设置成全局模式才能访问)
- 怎么使用Mermaid?
	- 使⽤特定的Mermaid渲染器;
	- **使⽤集成了Mermaid渲染功能的Markdown编辑器,如[Typora](https://www.typora.io/)。**使⽤时,需要将代码块的语⾔选择为 Mermaid。

Typora是宇宙第⼀笔记软件,不接受反驳

- Mermaid能绘制哪些图?
	- o 饼状图: 使用 pie 关键字, 具体用法后文将详细介绍
	- o 流程图: 使用 graph 关键字, 具体用法后文将详细介绍
	- o 序列图: 使用 sequenceDiagram 关键字
	- o 甘特图: 使用 gantt 关键字
	- o 类图: 使用 classDiagram 关键字
	- o 状态图: 使用 stateDiagram 关键字
	- o 用户旅程图: 使用 journey 关键字
- 实例:朱元璋家谱简图,圆圈代表皇帝

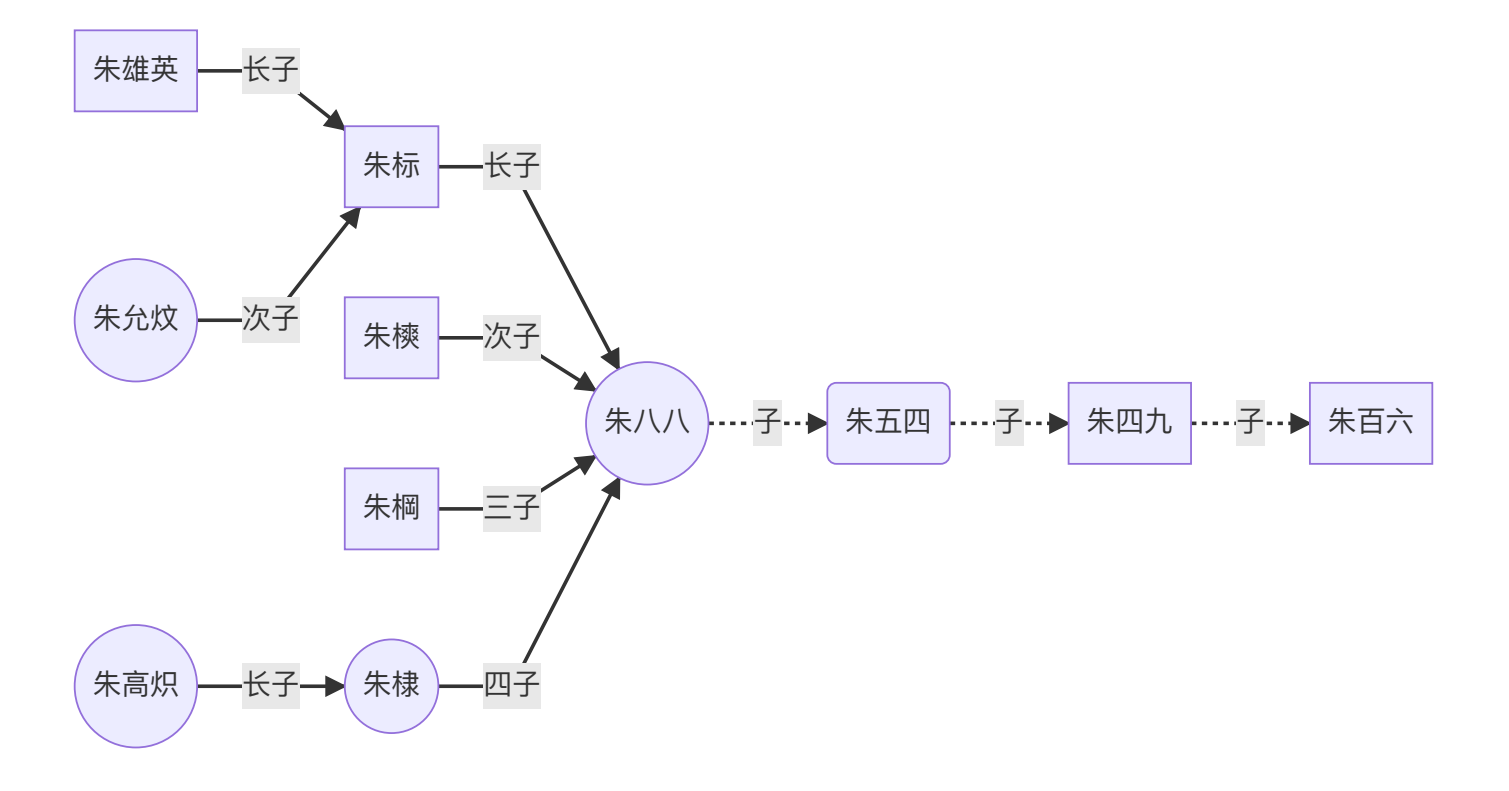

以上是概述,下面详细介绍饼状图和流程图的语法。其他图的语法可访问上文给出的项目地址,自行学习。(记得 挂梯子)

# **饼状图**

- 在线渲染器: [Online FlowChart & Diagrams Editor](https://mermaidjs.github.io/mermaid-live-editor/#/edit/eyJjb2RlIjoicGllXG5cIkRvZ3NcIiA6IDQyLjk2XG5cIkNhdHNcIiA6IDUwLjA1XG5cIlJhdHNcIiA6IDEwLjAxIiwibWVybWFpZCI6eyJ0aGVtZSI6ImRlZmF1bHQifX0) (需要梯子)
- 语法
	- 从 pie 关键字开始图表
	- 然后使⽤ title 关键字及其在字符串中的值,为饼图赋予标题。(这是**可选的**)
	- 数据部分
		- 在 " "内写上分区名。
		- 分区名后使用:作为分隔符
		- 分隔符后写上数值,最多支持2位小数——数据会以百分比的形式展示
- 实例

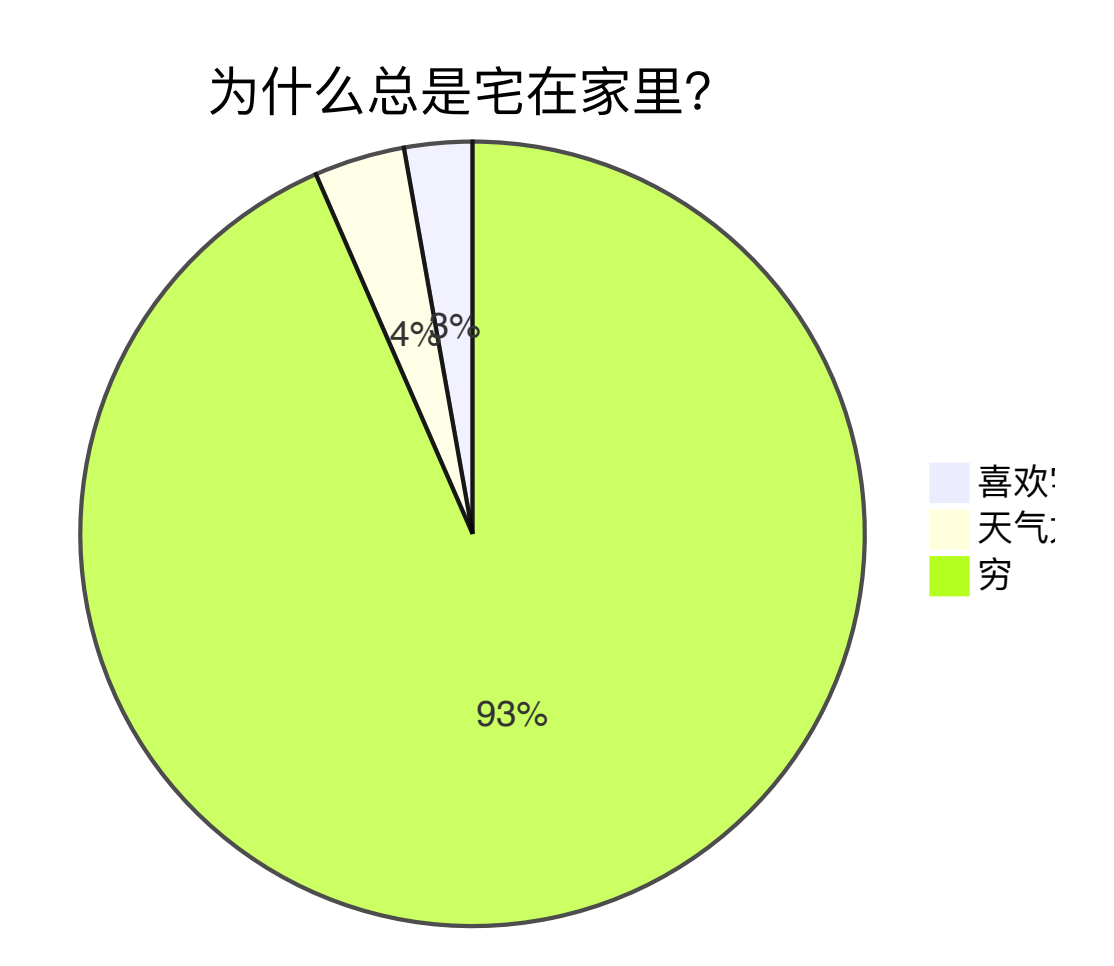

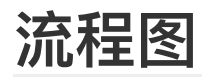

**实例**

● 在线渲染器: [Online FlowChart & Diagrams Editor](https://mermaidjs.github.io/mermaid-live-editor/#/edit/eyJjb2RlIjoiZ3JhcGggVERcbiAgICBBW0hhcmRdIC0tPnxUZXh0fCBCKFJvdW5kKVxuICAgIEIgLS0-IEN7RGVjaXNpb259XG4gICAgQyAtLT58T25lfCBEW1Jlc3VsdCAxXVxuICAgIEMgLS0-fFR3b3wgRVtSZXN1bHQgMl0iLCJtZXJtYWlkIjp7InRoZW1lIjoiZGVmYXVsdCJ9fQ) (需要挂梯子)

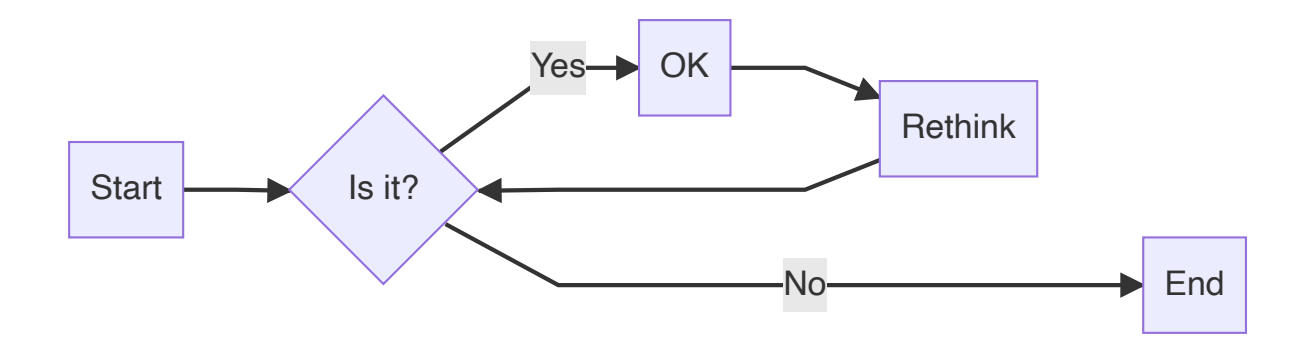

## **⽅向**

用于开头,声明流程图的方向。

- graph 或 graph TB 或 graph TD: 从上往下
- graph BT: 从下往上
- graph LR :从左往右
- graph RL: 从右往左

# **结点**

- 无名字的结点: 直接写内容, 此时结点边框为方形; 节点内容不能有空格
- 有名字的结点:节点名后书写内容,内容左右有特定符号,结点边框由符号决定;节点内容可以有空格

下面的实例中,没有为graph指定方向,因此默认是从上往下的。但是由于各个结点之前没有箭头,所以他 们都处于同⼀排。

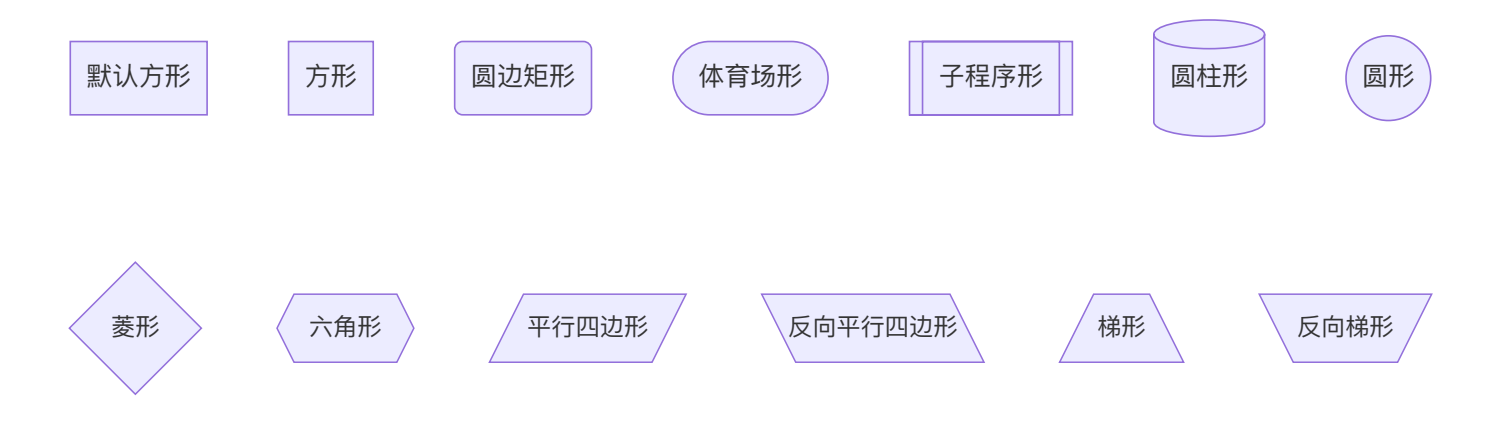

### **连线样式**

● 实线箭头: 分为无文本箭头和有文本箭头, 有文本箭头有2种书写格式

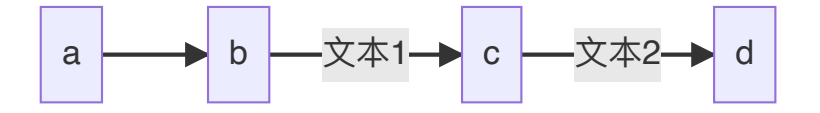

● 粗实线箭头: 分为无文本箭头和有文本箭头

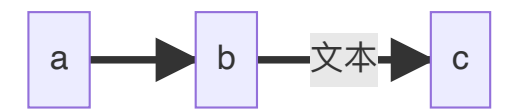

● 虚线箭头: 分为无文本箭头和有文本箭头

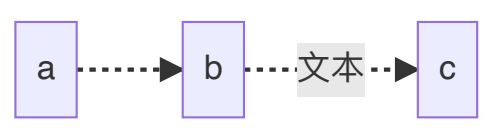

● 无箭头线: 即以上三种连线去掉箭头后的形式

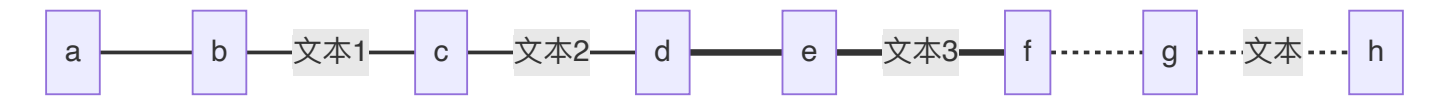

● 其他连线: 需要将 graph 关键字改为 flowchart, 除了新增加的连线形式外, 上面三种线的渲染效果也会不 同

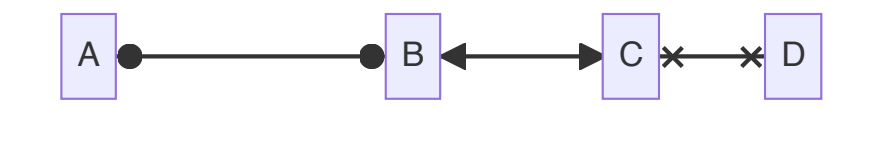

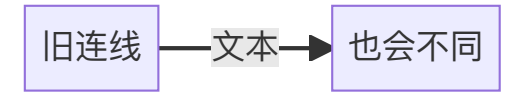

● 延长连线: 增加相应字符即可, 如下图中的B到E, 连线中增加了一个 - 。字符可多次添加。

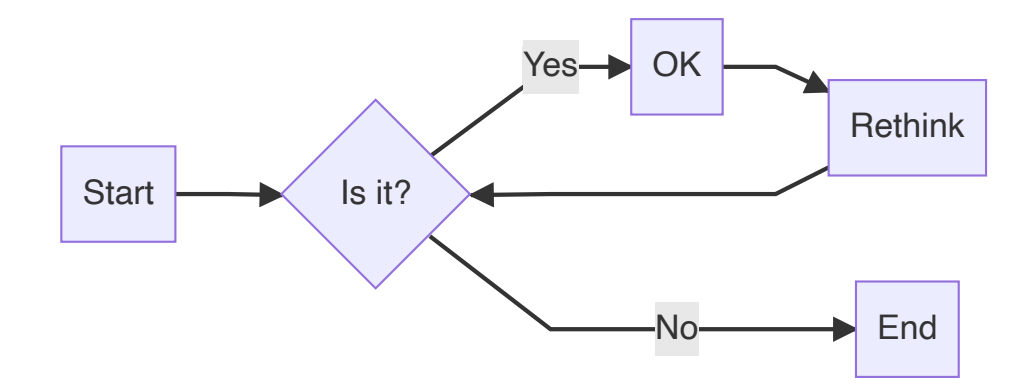

## **连线形式**

直链

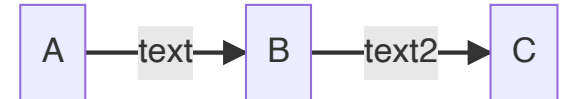

● 多重链: 可以使用 & 字符, 或单个描述

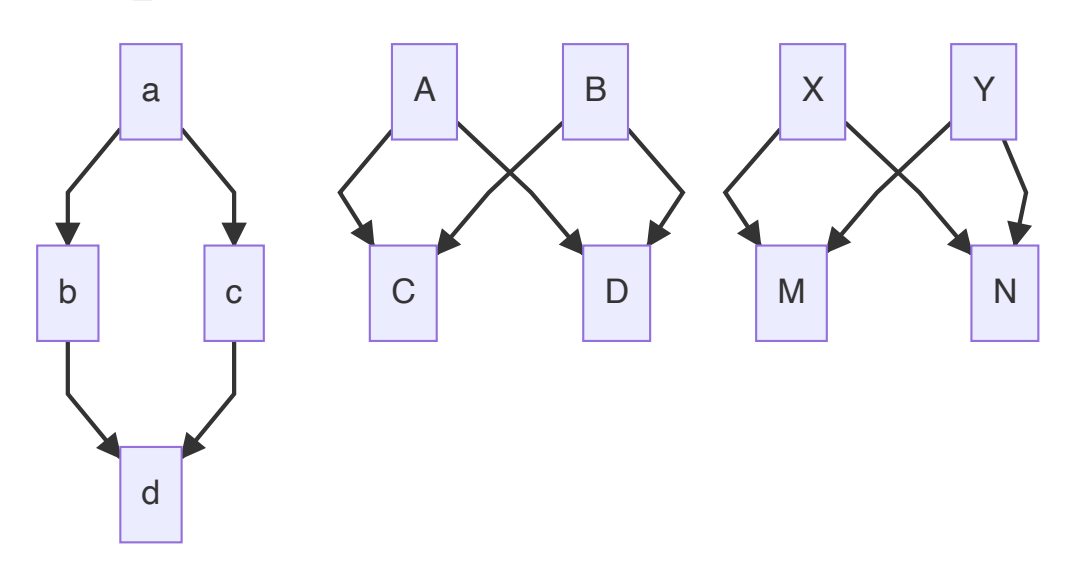

# 其他

● 子图: 需要将 graph 关键字改为 flowchart, 在代码段的开始加入 subgraph, 尾部加入 end

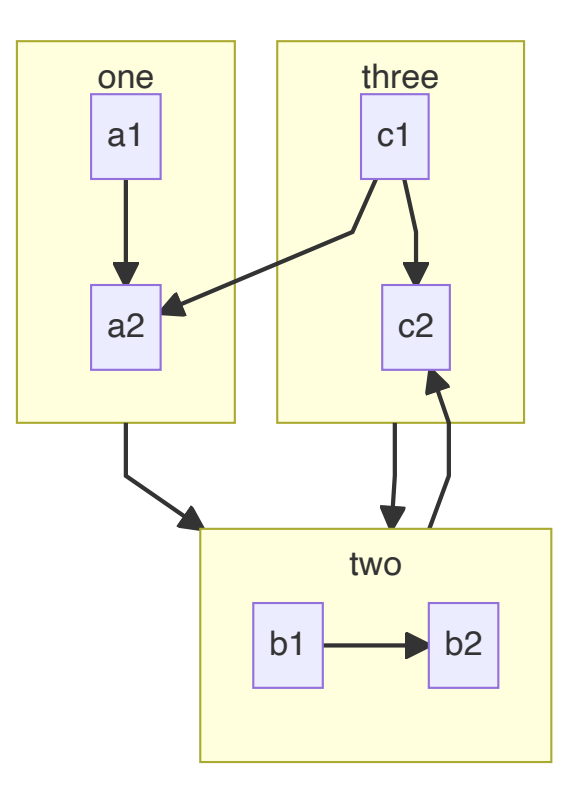

• 注释: 在行首加入 88 即可。

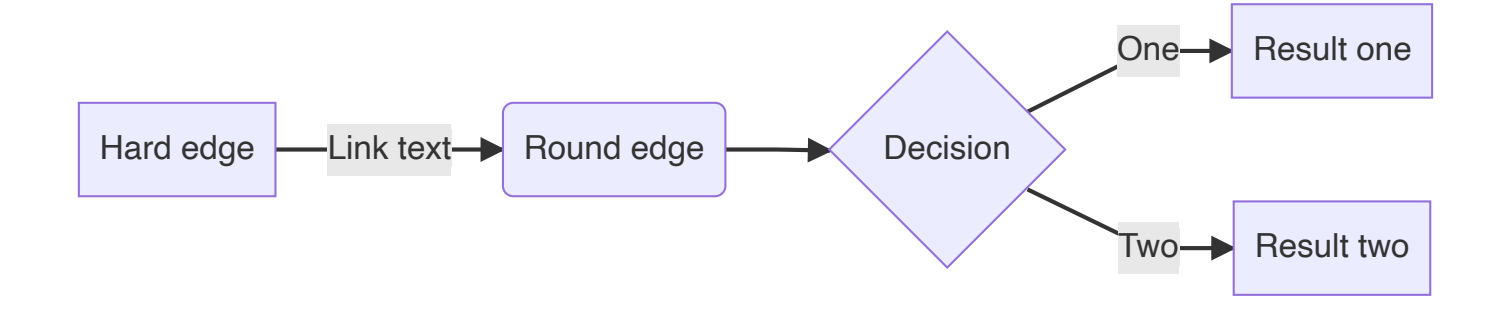